## CAPÍTULO OCTAVO Programación de juegos

. The state of the state of the state  $\mathcal{L}$  , and the state of the state of the state of the state of the state of the state of the state of the state of the state of the state of the state of the state of the state of I **1990 - 1990 - 1990 - 1990 - 1990 - 1990 - 1990 - 1990 - 1990 - 1990 - 1990 - 1990 - 1990 - 1990 - 1990 - 199**<br>1990 - 1990 - 1990 - 1990 - 1990 - 1990 - 1990 - 1990 - 1990 - 1990 - 1990 - 1990 - 1990 - 1990 - 1990 - 1990

I

# THE CONSTRUCTION OF STREEP WAS SERVED ON THE CONSTRUCTION OF STREEP WAS SERVED ON THE CONSTRUCTION OF STREEP WAS SERVED ON THE CONSTRUCTION OF STREEP WAS SERVED ON THE CONSTRUCTION OF STREEP WAS SERVED ON THE CONSTRUCTION

.

El juego que veremos ahora se llama LABERINTO y es en parte un juego de laberinto, y en parte un juego de aventuras en miniatura. La idea es empezar en la esquina inferior derecha del laberinto y trazarse un camino para . llegar a la salida. Sin embargo, el mapa del laberinto no es siempre visible, y sólo puede verlo 5 veces en cada partida. A lo largo del camino se encontrará con tesoros y sufrirá peligros. Si usted no consigue el verdadero tesoro, , o no sabe lo que hacer con él en el tiempo correcto, entonces pierde. Le sugiero que cuando escriba el programa repase varias veces el listado para corregir los posibles 1, errores de transcripción. Ejecute el programa, y si éste detiene con algún error, mire la línea en que se ha producido y compárela con la que aquí tiene:

```
REM <del>******************</del>*
 3 REM EN EL LABERINTO
  4 REM ******** ¡
10 REM para ver el mapa entre
\mathsf{MAP} , and \mathbb{R}^n is the set of \mathbb{R}^n if \mathbb{R}^n is the set of \mathbb{R}^n .
2S LET F=O
30 LET T=O
3S 130 SUB 1000
40 LET A=0: RESTORE 110
4S LET TRES-O
50 LET X=31
55 PAPER 2: INK 6: BORDER 6: CLS
60 DIM Z$(36,6)
```
<u>- ja kuulu ja kuulu ja kuulu ja kuulu ja kuulu ja kuulu ja kuulu ja kuulu ja kuulu ja kuulu ja kuulu ja kuulu </u>

```
65 DIM I$(6)
  70 DIM D$(1)
  75 DIM S$(1)
  80 FOR C=1 TO 36
  90 READ Z$(C)
 100 NEXT C
 110 DATA "000110", "001010", "000100", "10
1010", "000110", "001010"
 120 DATA *100011", *000111", "001011", *00
0111", "001011", "000001"
 130 DATA "000101", "001011", "000011", "00
0011", "010111", "001000"
 140 DATA "000110", "001101", "011101", "00
1011", "000101", "001010"
 150 DATA "000101", "001010", "000110", "01
1111", "001010", "000011"
 160 DATA "000100", "001001", "000001", "00
0101", "001101", "101001"
 170 INPUT "QUE CAMINO? (N, S, E, O)"; LINE
D$
 180 PRINT AT 0,0;"
 195 IF TRES=1 AND D$="p" THEN LET I$(1
+INT (X+A)) = "1"
 200 IF D*="m" THEN GO TO 300
 210 IF d$="n" THEN LET A=6
 220 IF D$="s" THEN LET A=5
 230 IF D$="e" THEN LET A=4
 240 IF D$="0" THEN LET A=3
 250 IF X=18 AND A=4 THEN GO TO 290
 260 GO SUB 500
 280 GO TO 170
 290 CLS : PRINT INK 2; PAPER 6; FLASH
1;AT 10,10; "ESTAS FUERA": STOP
 300 REM MAPA: CLS
 310 PRINT AT 5,5; "*** *** ***"
 320 PRINT AT 6,5;"* * * * * *"
 330 PRINT AT 7,5; "* *** *** *"
 340 PRINT AT 8,5; "* * * * *"
 350 PRINT AT 9,5; "*** * * ***>>"
 360 PRINT AT 10,5;" * * * *"
 370 PRINT AT 11, 5; "******* ***"
 380 PRINT AT 12,5; ** *
                                *"
 385 PRINT AT 13, 5; "*** ***** *"
```

```
390 PRINT AT 14,5;" * * * * *
 410 PRINT AT 15.3; *>>*** * ******
 415 PAUSE 0
 420 LET G=INT (X/6): LET H=X-1-(INT (X/
6) ) *6
 430 IF G()(X/6) THEN GO TO 450
 440 LET G=G-1: LET H=5
 445 PRINT AT 1.0; "X*";X;", "; "G=";G; ", ";
"H = "; H
 450 PRINT AT 5+2*G, 5+2*H; OVER 1; FLASH
 13<sup>u</sup> <sup>u</sup></sup>
 460 PAUSE 100: LET T=T+1
 470 IF T=5 THEN GO TO 490
 480 CLS : GO TO 170
 490 CLS : PRINT AT 10,10; FLASH 1; INK
2; PAPER 6; "PERDISTE": STOP
 500 REM ESTE CAMINO?
 510 IF Z\#(X, A) = "0" THEN GO TO 540
 520 IF Z = (X, A) = "1" THEN LET X = X + (1 \text{ AND})A=4 - (1 AND A=3) + (6 AND A=5) - (6 AND A=6\mathbf{A}525 IF Z$(X,1)="1" THEN GO TO 600
526 IF Z$(X, 2) = "1" THEN GO TO 700
530 RETURN
540 PRINT AT 0,0; "NO PUEDES IR POR AQUI
!": RETURN
550 STOP
600 REM TESORO
610 PRINT AT 0,0; "PUEDES VER UN"+(V$ AN
D (INT (X/6))=1)+(L$ AND (INT (X/6))=0)+
(E# AND (INT (X/6)) = 6)620 INPUT "QUE QUIERES HACER? "; LINE S
$
 630 IF S$="p" THEN GO TO 640
 636 PRINT AT 0,0; "NO LO TIENES
           ": RETURN
 640 PRINT AT 0,0; "AHORA SI LO TIENES
           \mathbf{u}645 LET TRES=1
650 RETURN
699 STOP
700 REM PROBLEMA
710 PRINT AT 0,0; "HAY UN"+ (Q$ AND (INT
(X/6)) = 2) + (U$ AND (INT (X/6)) = 3) + (M$ AND
```

```
(INT (X/6)) = 4)720 INPUT "QUE HACES? "; LINE S$
 730 IF S\#=(Y\#(1) AND INT (X/6)=4)+(Y\#(2)) AND INT (X/6) = 3 + (Y \cdot 3) AND INT (X/6) =2) THEN GO TO 800
 740 PRINT AT 0,0; "LO SIENTO....
          ": GO TO 900+(RND*3)+1
 800 IF TRES>0 THEN GO TO 820
 810 PRINT "LO SIENTO, NO QUISO HACERLO.
\ldots ": STOP
 820 PRINT AT 0,0; "LE GUSTARIA QUE CONTI
NUARAS
          "; AT 1,0; "
 830 GO TO 170
 901 PRINT "TE HA GOLPEADO
   ": STOP
 902 PRINT "TE LO HA HECHO PAGAR MUY CAR
D ": STOP
 903 PRINT "HAS CAIDO EN SU TRAMPA - ADI
OS ": STOP
1000 LET V$="DIAMANTE GIGANTE"
1010 LET L$="ELIXIR DE LA VIDA"
1020 LET E$="FRUTO DEL AMOR"
1030 LET Q$="DRAGON"
1040 LET M$="NIBELUNGO"
1050 LET U$="UNICORNIO"
1060 DIM Y$(3)
1070 LET Y$(1)="r": LET y$(2)="o": LET y
\frac{1}{2}(3)="t"
1090 RETURN
```
**The Company's Company's** 

Aquí tiene un esquema que le indica lo que hace cada una de las partes de este programa:

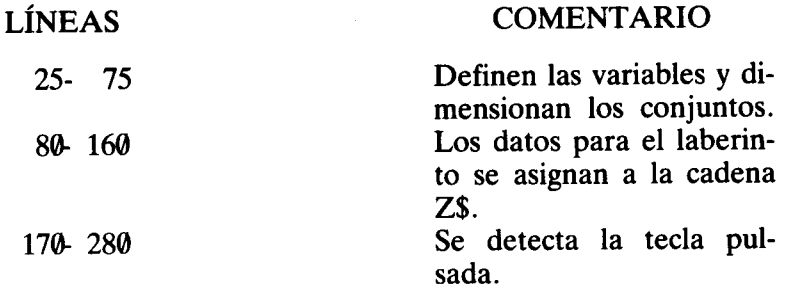

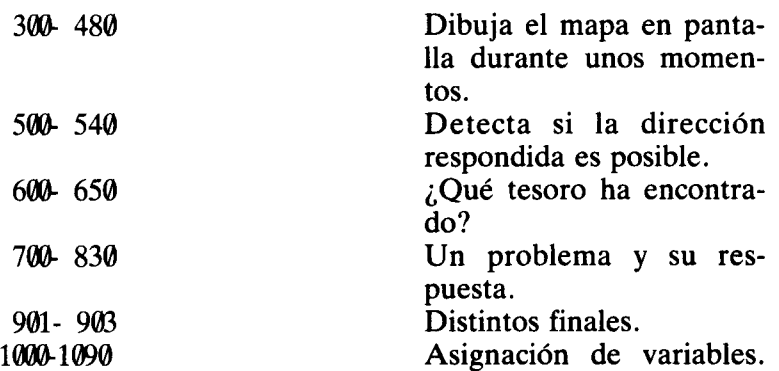

~;

La clave para entender cómo funciona este programa la tenemos en las líneas de DATA de la 110 a la 160. Aquí está registrado el funcionamiento lógico del laberinto en forma de números binarios de seis bits, que le permiten saber al programa qué direcciones se pueden escoger en un punto determinado y también si hay un problema o un tesoro en esa posición. Esto se consigue dando un significado a cada uno de los seis bits:

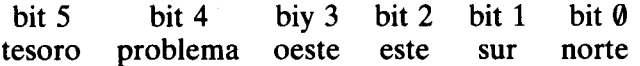

Esto puede ser un poco complicado de entender a menos que se imagine que un 1 en una columna significa "sí"; así, por ejemplo, un 1 en el bit 5 significa que en esta posición hay un tesoro, un 1 en el bit 0 significa que usted puede ir en dirección norte desde aquí, etc. Por ejemplo:

> 010101 significa que se encuentra en una posición del laberinto en la que hay un problema y que desde aquí sólo puede  $\left| \begin{array}{c} \cdot \\ \cdot \end{array} \right|$

El trabajo del programa consiste en ver si el bit 5 o el 4 contienen un 1, Y si esto sucede ir a las rutinas de tesoro o problema respectivamente (vea las líneas 525 y 526 del programa). La otra tarea importante del programa consiste en interpretar las direcciones tecleadas en términos de los bits del 0 al 3. La manera más fácil de hacer esto es guardar los bits en una cadena y utilizar las grandes facilidades que ofrece el Spectrum para su tratamiento. Así, si la dirección obtenida es "n" (norte), el programa lo único que hace es cargar en una variable (A) el valor 6 (ya que el bit 0, el que indica si se puede ir al norte, está en la sexta posición de la cadena) y comprobar si Z\$ (X, A) es 1. Esto ocurre en las líneas  $210-240$  y  $510-520$ .

Obviamente, si  $Z\$   $(X, A)$  es  $\theta$  entonces no puede ir hacia esa dirección, y la línea 540 se lo indica. La línea 520 es un poco más compleja ya que utiliza AND. Poniendo AND después de un campo y luego una condición, se provoca que dicho campo, sólo sea utilizado en el caso de que la condición sea cierta, y no se usa si la condición es falsa. Así:

## PRINT ("Hola" AND  $2 > 3$ )

Esto no imprimirá nunca "Hola" ya que la condición es falsa. Esto es lo que se usa en la línea 520 para hacer que su posición en el laberinto sea una más o una menos de la que era (es decir, ir al este o al oeste), o bien seis más o seis menos de lo que era (lo mismo que arriba o abajo). Un procedimiento similar se utiliza en la línea 610 para decidir con qué tesoro se ha encontrado, y otra vez en la 710 para decidir con qué problema se tendrá que enfrentar.

Cuando se encuentra con un problema o un tesoro, entonces el programa le pregunta qué desea hacer. Y sólo mira a la primera letra de la respuesta. Recordará que esto se puede hacer fácilmente dimensionando una cadena de un solo carácter de longitud. La ventaja de esto es que se evita el tener que poner tantas rutinas de comprobación de respuestas, para ver si la frase o la palabra introducida era la requerida o no. Por supuesto que cualquier respuesta con la primera letra correcta será tomada como tal (esto no debería decírselo a los jugadores).

Como puede ver, los tesoros y problemas son asignados a variables, al principio del juego, para que estén disponibles cuando se necesiten. En este caso he preferido dibujar el mapa directamente con PRINT AT (líneas 310-410) donde las posibles posiciones del aventurero son 36. La posición actual en el laberinto puede ser calculada a partir de X. Como puede ver en la línea 450 simplemente hay que añadir 5 al doble del valor de X para obtener la posición y hacer un FLASH en dicho punto. La línea 60 hace que el mapa sólo sea visible durante unos 2 segundos (PAUSE 100), Y también almacena en la variable T el número de veces que se ha mirado el mapa, que si sobrepasan las cinco producen la pérdida de la partida. Con toda esta información usted está capacitado para averiguar cómo funciona el programa, especialmente si lo juega unas pocas veces.

#### ALGUNAS OBSERVACIONES

Hubiera sido muy fácil hacer un laberinto tridimensional, simplemente añadiendo dos bits más a las cadenas de DA-TA para indicar arriba o abajo. Las cadenas entonces tendrían una longitud de 8. El mapa dibujado, dependería de la planta en que estuviera.

El mapa se ha dibujado con PRINT AT por dos razones, una porque es más fácil, y otra porque así el mapa aparece en el listado. Sin embargo, al componer un juego como éste, en que la naturaleza y la forma del laberinto no deben ser vistas fácilmente, es mejor disfrazar un poco toda esta información. Los asteriscos que componen el mapa pueden ser registrados en líneas DATA como la posición en que se deben imprimir. Esto hará que sea un poco más difícil de descifrar. También es posible disfrazar ;:. los distintos tesoros y problemas almacenándolos en una variable como un conjunto de códigos y para leerlos, se utilizará el comando CHR\$. Métodos similares se pueden usar para disimular el lugar en que se encuentran éstos.

Obviamente en este juego el laberinto es el mismo cada vez. Puede cambiarlo dibujándolo en un papel y entrando luego los correspondientes cambios tanto en las líneas DA-TA como en la rutina que lo dibuja. Sin embargo, pensando un poquito, sería posible crear un laberinto aleatorio, y de modo que el programa también decida en qué lugar se encontrarán los tesoros y los problemas. Para crear un laberinto lo que tiene que hacer esencialmente es crear 36 (para uno de  $6 \times 6$  como éste) cadenas cada una compuesta por un número binario de 6 cifras. Esto se puede hacer asignando aleatoriamente un 1 o un cero a cada bit o bien crear también aleatoriamente números entre 1 y 63 y pasarlos luego a forma binaria, según una rutina que sugerí en la primera parte del libro. El mayor problema consiste en " asegurarse que cada intersección conecta al menos con otra, y también asegurar que es posible ir desde la entrada a la salida. Si se supera este obstáculo, se puede crear un programa muy interesante.

- --

Por último, observará que cuando se pierde por no haber tratado correctamente un problema el programa termina con una frase aleatoria de las líneas 901-903. Esto se consigue en la línea 740 donde se toma la decisión de ir a un número de línea entre 901 y 903:

```
740 PRINT AT 0,0; "Lo siento...": GOTO
900 + (RND*3) + 1
```
Este método de escoger al azar la frase que se imprimirá causa un gran efecto en juegos en los que no se puede predecir la respuesta, con lo que se hacen menos aburridos. El método se puede usar en otro tipo de aplicaciones como en el siguiente programa FRASES:

```
2 REM **************
   3 REM frases 4 REM *************** I
   5 REM CHERI DAVIS-LANGDELL:
        1982
   6 PAPER 1: INK 5: BORDER 1: CLS
  10 REM
  20 REM
  30 REM
  40 DIM a$(5,35)
  50 DIM b$(5,35)
  60 DIM c$(5,35)
  70 DIM d$(5,35)
  80 GO SUB 1000
  90 FOR n=l TO 5
 100 PRINT AT RND*10,Oja$(n)' 'b$(n)' 'c$(
n)' 'd$(n)
 105 PAUSE 400
 106 CLS
 107 BEEP .2,20
 110 NEXT n
 140 LET n1=1+RND*4: LET n2=1+RND*4: LET
 r,3=1+RND*4: LET n4=1+RND*4
 150 PRINT AT RND*10,Oja$(nl)' 'b$(n2)' 'c
$(r,3)' 'd$(n4)
```

```
160 PAUSE 400
 170 CLS : BEEP .2,20: GO TO 140
 990 STOP
1000 REM asignando líneas
1005 RESTORE 1120
1010 FOR x=l TO 5
1020 READ a \neq (x)1030 NEXT x
1040 FOR x=l TO 5
1050 READ b\#(x)1060 NEXT x
1070 FOR x=1 TO 5
1080 READ c \neq (x)<br>1085 NEXT x
~ 1090 FOR x=l Tg 5
1100 READ d\#(x)1110 NEXT \times! 1120 DATA "Me gusta apostar", "El ansioso'
 vive para jugar", "Quien mal anda mal ac
aba", "Olvida los problemas", "Ven y rie c
onmigo"
1130 DATA "La primavera trae alegria", "C
on junio, el verano", "La fruta esta ya m
adura", "Levantate antes que el sol", "Tod
, avia no se ha puesto el sol"
\, 1140 DATA "Golpe a golpe, paso a paso","
Magico es el mar","EI muerto yace bajo 1
a luna", "Que empiece el baile!", "Al pan,
pan y al vino, vino"
! 1150 DATA "El vagabundo ya no llorara ma
s","Va a llover, dulce pajarito","Quien
se mueve en la noche?", "Pia gaviota, pia
"."Poderoso caballero"
1160 RETURN
```
,

Otra variación en este tema se usó en el juego del ahorcado en la primera parte. Allí utilicé la idea de almacenar las posibles palabras a adivinar en líneas DATA, cada palabra con su propio número de línea. Luego, usando el hecho de que RESTORE n coloca el puntero para READ en la línea DATA que tiene por número n, sólo tuve que escoger *n* aleatoria y convenientemente.

Para que el programa se vea más elaborado, queda muy i

bien el poner los mensajes finales en letras de doble alto. Aquí hay un programa que lo hace:

```
2 REM *********************
   3 REM ESCRIBE EN DOBLE ALTO
   4 REM *********************
   5 LET 1=0: LET r=-16 BORDER 6: PAPER 6: CLS : LET z=0
   7 PRINT "USA SHIFT '0' PARA BORRAR,
    PULSA ENTER PARA NUEVA LINEA"
   8 PAUSE 0: CLS
   9 PAUSE 0: LET r=r+1: IF r=31 THEN G
0 TO 1000
  10 LET t$=INKEY$
  15 IF t#="0" THEN GO TO 500
  16 IF CODE INKEY$=12 THEN GO TO 500
  17 IF CODE INKEY $=13 THEN GO TO 1000
  20 FOR a=1 TO LEN t$
  30 FOR x=0 TO 6 STEP 2
  40 POKE USR "a"+x, PEEK (15616+(8*(CODE
 t事(a)-32))+z)
  50 POKE USR *a*+x+1, PEEK (15616+(8*(CO
DE t = (a) - 32)) +z)
  55 LET z = z + 160 NEXT x
  70 FOR x=1 TO 7 STEP 2
  80 POKE USR "b"+x-1, PEEK (15616+8*(COD
E t$(a)-32)+z)
  90 POKE USR "b"+x, PEEK (15616+8*(CODE
t = (a) - 32 + z95 LET z=z+1100 NEXT x
 101 LET z=0105 REM 'A' y 'B' son graficos en la s
iguiente linea
 110 PRINT AT l, r; "a";AT | l+1, r; "b"120 NEXT a
 130 GO TO 9
500 REM BORRAR
510 LET r=r-2노랑
520 GO TO 9
                                          33
1000 REM siguiente linea
                                          医药
1010 LET 1=1+2: LET r=-1: GO TO 9
```
166

**f**<br>TUEGOS GRÁFICOS

El otro tipo de juego es el juego gráfico con movimiento. Star Gobbler y Colony son dos ejemplos de esta clase ! de juegos, así como lo son todos los juegos de invasores, marcianitos, etc.

Frecuentemente, estos juegos, requieren que el jugador mueva alguna cosa por la pantalla. Normalmente, esto se hace usando las flecias que están en las teclas 5 a 8 porque así ya se indica la dirección del movimiento. Aquí tenemos ;: la rutina base:

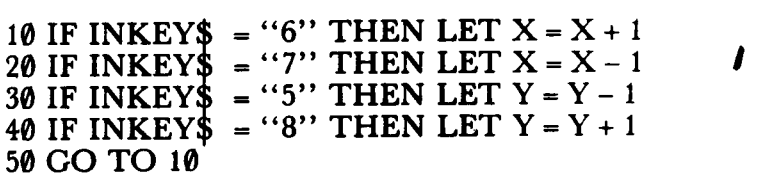

Aquí X representa la coordenada horizontal del objeto que está en la pantalla e Y representa a la coordenada vertical. Por supuesto que luego hay que imprimir el objeto en la pantalla, ya sea con PRINT AT o con PLOT, ya que esta rutina no contiene la impresión del objeto. Para que la figura que se imprime parezca realmente que se mueva, necesita usar alternativamente PRINT y PRINT OVER (o bien PLOT y PLOT OVER). Aquí tiene un ejemplo:

```
10 LET X = 10: LET Y = 1520 IF INKEY$ = "7" THEN LET X = X - 130 IF INKEY$ = "6" THEN LET X = X + 140 IF INKEY$ = "8" THEN LET Y = Y + 150 IF INKEY$ = "5" THEN LET Y = Y - 1
60 PRINT AT X, Y;"*"': PRINT AT X, Y; OVER 1;"*"
70 GOTO 20
```
Si introduce este programa y lo ejecuta, rápidamente ob servará dos problemas; primero que el asterisco puede exceder fácilmente los límites de la pantalla produciéndose un error ("Out of screen..."), y segundo que el asterisco se mueve muy deprisa y parpadea mucho. Estos problemas

 $\sim$  joint the set of the set of the set of the set of the set of the set of the set of the set of the set of the set of the set of the set of the set of the set of the set of the set of the set of the set of the set of t

se solucionan detectando los valores máximos de X e Y y añadiendo PAUSE entre PRINT y PRINT OVER.

..

,

25 IF  $X \leq \emptyset$  THEN LET  $X = \emptyset$ 35 IF X>20 THEN LET X = 20 [ 45 IF Y>31 THEN LET Y = 31 55 IF Y $\leq \theta$  THEN Y = 0 60 PAUSE 2: PRINT AT X, Y;"\*": PAUSE 2: PRINT  $OVER1$ ; AT X, Y : "\*"

Añadiendo estas líneas, se encontrará con que puede mover el asterisco hacia cualquier parte de la pantalla.

Hacer que el carácter sea una nave espacial, aunque contenga más de un cuadrado, y moverlo por la pantalla  $\rightarrow$ es igual de fácil. Pero recuerde que si la nave se compone de dos cuadros, tendrá que detectar cuándo se encuentra a una posición del final de la pantalla.

Convierta esto en un juego de frontón, usando aquella rutina que comprobaba cuándo un objeto choca contra otro. Recordará que se usaban los comandos ATTR o SCREEN\$ para conseguirlo. Esta vez usaremos ATTR, ya que el juego es en color:

```
1 PAPER 7: CLS
 2 LET go=l: REM SQUASH
 3 CLS : PRINT AT O, o; "VEZ=" ¡ go
 4 LET 5=1: LET d=l
 5 LET g=(RND*S)+6: LET h=13
 6 LET x=14: LET y=15
 7 GO SUB 100
 SPRINT AT x.y; INK 4;CHR$ 131+CHR$ 131
10 IF INKEY$="5" THEN GO TO 40
11 IF g>14 THEN GO TO 300
13 PRINT AT g,h¡"o"
14 PAUSE 2
15 GO SUB 200
20 IF INKEY$="S" THEN GO TO 50
30 GO TO 10
40 PRINT AT x,y;" "
41 LET y=y-l
42 IF y<6 THEN LET y=6
43 PRINT AT x,y¡ INK 4¡CHR$ 131+CHR$ 131
```

```
44 GO TO 10
  50 PRINT AT x, y; *51 LET y=y+152 IF y>24 THEN LET y=24
  53 PRINT AT x, y; INK 4; CHR$ 131+CHR$ 1
31
  54 GO TO 10
  70 GO TO 20
 100 BORDER 1
 110 FOR a=5 TO 26
 120 PRINT INK 2; AT 3, a; CHR$ 140
 130 NEXT a
 140 FOR a=4 TO 14
 150 PRINT INK 5; AT a, 5; CHR$ 138; AT a, 2
6; CHR$ 133
 160 NEXT a
 170 RETURN
 200 PRINT OVER 1; AT g, h; "o"
 201 PAUSE 2
 220 IF ATTR (g-d, h-s)=61 THEN
                                  LET S=5*
-1230 IF ATTR (g-d, h-s)=58 THEN
                                  LET d= d*-1240 IF ATTR (g-d,h-s)=60 THEN
                                 LET d=d*-1245 LET g=g-d: LET h=h-s
 250 RETURN
 300 LET 90 = 90 + 1305 PAUSE 50
 310 IF go>5 THEN GO TO 400
 320 GO TO 3
 400 CLS : PRINT AT 10,12; PAPER 2; INK
6; FLASH 1; "FIN PARTIDA"
```
t.

En alta resolución se usa POINT para saber si un punto de la pantalla ha sido ennegrecido con PLOT o no. Aquí tenemos como actúa:

> 10 PLOT 128,88 20 PRINT POINT (128,88)

Si ejecuta esto, verá un pequeño punto en el centro de la pantalla, y se imprimirá un 1 indicando que la posición 128,88 ha sido PLOTeada.

Si la posición no contiene punto, entonces el resultado de POINT es 0. Un simple ejemplo en el que se utilice esto puede ser:

-- -

 $5$  LET  $a = 1$ 10 PLOT 0, 10: DRAW 255, 0 20 PLOT 0, 100: DRAW 255, 0 30 LET X = 120 : LET Y = 50 40 PLOT X, Y: PLOT OVER 1; X, Y 50 LET  $Y = Y + a$ 60 IF POINT  $(X, Y + A) = 1$  THEN LET  $a = a* - 1$ 70 GO TO 40

Este programa dibuja dos líneas horizontales, y hace ' rebotar una pelota muy pequeña entre ellas. También puede usar POINT para saber si algo está en la pantalla o no. Por ejemplo, cuando ATfR no conviene y además se usan caracteres definidos (lo que impide la utilización de SCREEN\$), entonces POINT es la única solución.

Obviamente, también se puede usar la rutina de las flechas para alta resolución, haciendo que las teclas 5 a 8 muevan un punto por la pantalla.

Un programa que dibuje (tipo tele-sketch) sería muy fácil de hacer usando esto. Lo único que hay que hacer es no borrar el último punto con OVER sino esperar a que se pulse una tecla (por ejemplo, la cero por DELETE) y entonces hacer que todos los PLOTs sean OVER hasta que se pulse otra tecla que anule esto (podría ser la P por PRINT).

#### ACELERANDO EL MOVIMIENTO

En muchos de los juegos en los que se utiliza el movimiento, puede ser difícil que el juego se ejecute a una velocidad aceptable. En el anterior programa del frontón, había sólo dos cosas que se movían, la pelota y la raqueta. Pero si hay más de dos cosas moviéndose en la pantalla al mismo tiempo, la velocidad puede reducirse mucho.

Vamos a considerar un simple juego de invasores, en el que, por comodidad he usado la letra 1 para representar al invasor y un asterisco para representar el disparo.

```
10 FOR a = 0 TO 31
             20 PRINT AT 5,a; "I";AT 5,a;","
             30 IF INKEY$ = "7" THEN GOSUB 200
40 NEXT a
             50 GO TO 10
             200 FOR b = 20 TO 5 STEP - 1
^{210} PRINT AT b, 15; ^{(4)}; AT b, 15; ^{(6)}, ^{220} NEXT b
             230 RETURN
```
**just the community of the community of the community of the community of the community of the community of the community of the community of the community of the community of the community of the community of the communit** 

i

, and the contract of the contract of the contract of the contract of the contract of the contract of the contract of the contract of the contract of the contract of the contract of the contract of the contract of the con

Como puede observar, con esta rutina la letra I se para mientras se efectúa el disparo. Una manera un poco burda de arreglar esto consiste en colocar un PAUSE X entre \ cada movimiento de la l. X debe ser tal que la pausa producida sea más o menos igual que el tiempo que tarda en llegar el disparo. Esto se debe hacer probando cuál es el número más indicado. Una vez se ha detectado la pulsa-  $\overline{\text{c}}$ ión de la tecla 7, se salta a X la subrutina del disparo haciendo que X tome el valor mínimo, de este modo parecerá que la I no se detiene allanzarle el disparo.

Para conseguir mayor velocidad en este tipo de juegos sin necesidad de programarlos en código máquina (véase la 5.ª parte del libro) puede colocar los caracteres directamente en el archivo de imagen mediante POKE. Esto t supone enviar los caracteres que se van a imprimir directamente a la pantalla sin usar PRINT que tarda bastante más tiempo.

dia:

10 LET  $C = \emptyset$  $20$  LET A =  $16384 + C$  $30$  FOR B = 0 TO 7 40 POKE A, PEEK (USR "a" + B) 50 LET  $A = A + 32*8$ 60 NEXT B  $70 \text{ LET A} = 16384 + C$  $80$  FOR D = 0 TO 7 90 POKE A, 0<br>  $100$  LET A = A + 32\*8<br>  $110$  NEXT D<br>  $120$  LET C = C + 1<br>  $130$  IF C = 31 THEN<br>  $140$  GO TO 20 110 NEXT D 120 LET  $C = C + 1$ 130 IF C = 31 THEN LET C =  $\theta$ 140 GO TO 20  $\frac{1}{2}$  171 to  $10\ 20$ 

- ~

Ejecutando esto verá cómo la letra A se escribe en la pantalla de arriba a abajo y luego es borrada. Esto es casi ideal, pero al añadir una rutina para el disparo, el movimiento de la A se hará más lento.

El modo en que se POKEa A en la pantalla es un poco complicado debido a la extraña disposición del archivo de imagen en el Spectrum. En el apéndice, encontrará una representación del mapa de memoria del Spectrum. Allí puede ver, que el archivo de imagen, ocupa desde la posición 16384 hasta 22527. La pantalla está organizada en ~ grupos de ocho puntos (un byte), del siguiente modo: La pantalla contiene 24 líneas (contando las dos últimas), pues bien, el fichero está dividido en tres partes, cada una de las cuales, contiene la información de un grupo de ocho líneas. Hasta aquí muy bien, pero dentro de cada parte, las primeras 32 posiciones corresponden a la parte de arriba de la primera línea, pero las 32 siguientes no corresponden al segundo byte de los caracteres que forman la primera línea sino que contiene la información de los primeros bytes de los caracteres de la segunda línea; es decir, primero van las partes de arriba de cada línea, luego la segunda hilera de puntos, y así sucesivamente. Las otras dos partes se estructuran de igual forma. Para ver lo que quiero decir, lo mejor es POKEar el fichero entero y ver el orden que sigue el Spectrum para llenar la pantalla. Si usted ha utilizado SAVE y LOAD con SCREEN\$ ya sabrá de que estoy hablando. Escriba:

> 10 FOR A = 16384 TO 22527 20 POKE A, 225 30 NEXT A

Como consecuencia de esta distribución del archivo de imagen, resulta que los ocho bytes que forman un carácter no están seguidos sino que se encuentran a 32\*8 posiciones de memoria de distancia entre ellos. Esto es lo que se i tiene en cuenta en las líneas 50 y 100 del programa anterior. La primera vez la pantalla se POKEa con el carácter del gráfico definido en la tecla A y luego con un cero para borrarlo. Como puede apreciar, dada esta particular estructura es más fácil mover un carácter horizontalmente que hacerlo verticalmente.

Otra cosa más, he escogido el carácter gráfico definible A porque se puede reemplazar fácilmente por una nave,  $f$  un invasor, o cualquier otra cosa.

#### AUTOEJECUCIÓN AUTOMÁTICA

" -~

I

¡ Si usted tiene un programa cuyo listado no quiere que sea visto por el jugador, probablemente habrá intentado distintos métodos para impedirlo, como el truco del listado invisible que se dio anteriormente. Hay \otra cosa que se puede hacer con respecto a esto y que además añade profesionalidad a sus programas. Es hacer que sus programas se ejecuten automáticamente después de recuperarlos del cas sette mediante LOAD. Para hacerlo, se usa de nuevo LI-NE de esta manera:

#### 9999 SAVE "Programa" LINE 100

¡ Cuando haya escrito el programa escriba GOTO 9999 y el programa empezará a grabarse él mismo y cuando lo recupere con LOAD empezará a ejecutarse automáticamente desde la línea 100. Esto útil porque no borra las variables. Por supuesto, que usted puede poner cualquier número después de LINE.

#### USANDO SCREEN\$

Si ha gastado casi toda la memoria disponible, en un t programa largo y ve que necesita más espacio, piense que puede usar SA VE y LOAD con SCREEN\$ para almacenar en cinta pantallas llenas de información, que a lo mejor sólo se necesita para explicar el juego al principio, o que se puede indicar al jugador que haga LOAD cuando sea necesario. Esto proporcionará gran cantidad de espacio.

 $\mathbf{F}$  If  $\mathbf{F}$  is a set of the set of the set of the set of the set of the set of the set of the set of the set of the set of the set of the set of the set of the set of the set of the set of the set of the set of t

#### UN RELOJ

Muchos de los juegos que usted quiere escribir serían mejores si pudiera disponer de un reloj para que controlara que las cosas se hacen en un tiempo determinado, etc. El Spectrum dispone de un reloj interno, que ocupa tres bytes en la variable del sistema FRAMES.

- -- --'

,

 $\sim$  ,  $\sim$  ,  $\sim$ FRAMES se encuentra en las posiciones de memoria 23672,23673, Y 23674. La menor de ellas, la 23673, empieza a cero, y se incrementa en 1 cada dos centésimas de segundo. Cuando alcanza el valor 255 vuelve a cero otra vez y pone un 1 en 23673. La siguiente vez, pone un 2 en 23673, y cuando ésta llega a  $25\overline{5}$  se pone a cero y coloca un 1 en 23674.

C~~;:,::

I ,-

Esto tiene un pequeño problema y es que al leerse las posiciones secuencialmente puede ocurrir que 23674 dé cero, pero esté a punto de cambiar a 1 y cuando se-lee 23673, entonces 23674 ya esté a 1 y por lo tanto 23673 sea 0, obteniéndose una respuesta muy baja. Esto se puede evitar leyendo dos veces y tomando la más alta. Esta expresión da el tiempo, en segundos, que ha transcurrido desde que estaban los tres a cero (en principio desde que conectó su Spectrum a la red), pero usted puede ponerlos a cero cuando quiera usando POKE:

 $[(65536*A + 256*B + C)/50]$ 

En esta expresión, A es PEEK 23674, B es PEEK 23673, y C es PEEK 23672. Los minutos se obtienen dividiendo por 60, y las horas se obtienen también muy fácilmente. En cualquier momento puede colocar el reloj a cero o bien a una hora determinada. Para ponerlo a las 9.00 usted deberá calcular:  $9*60*60*50 = 1620000$ . Dividiendo esto por 65536 y tomanto la parte entera (con INT) se obtiene el número que debe "POKEar" en 23674, el resto de la  $divis$ ión anterior, se divide por 256 y obtiene lo que debe "POKEar" en 23673, y el resto de esta última división en ~ 23672. Es decir:

#### $1630000 = 65536*24 + 256*184 + 32$

#### y usted hará: POKE 23674, 24: POKE 23673, 184: POKE 23672, 32

"<br>"<br>"

#### CÓMO HACER QUE ESPERE

En muchos juegos, usted querrá que el jugador se tome . su propio tiempo para tomar una decisión, o incluso para leer algo. Una manera muy común de detener el programa en espera del jugador, es esperar a que éste pulse una<br>tecla. Por ejemplo:<br>300 IF INKEY\$ = ""THEN GOTO 300 tecla. Por ejemplo: "

医

Sin embargo, el Spectrum parece tener problemas al trabajar con INKEY\$. Una prueba de esto es el ejemplo que sigue, en el que el programa no espera a que usted pulse una tecla para seguir:

## 10 IF INKEY\$ = ""THEN GOTO  $10$ 20 PRINT "AQUÍ EMPIEZA EL PROGRAMA"

. Esto se debe a que cuando usted pulsa RUN y luego ENTER, este último, es tomado por INKEY\$ con lo cual se deja de cumplir la condición. Esto se arregla fácilmente : añadiendo:

#### 5 PAUSE 2

Recuerde este hecho en cualquier programa que utilice INKEY\$. Sin embargo, tal como apuntó el escritor del libro del ZX81, puede usarse una manera mucho más corta  $\frac{1}{2}$  para esperar a que se pulse una tecla, que también funcio-

#### 10 PRINT "PULSE UNA TECLA PARA EMPEZAR" ¡ 20 PAUSE 4E 4 .: 30 PRINT "EMPIEZA EL PROGRAMA"

Lo bueno de esto es que 4E4 suena casi como "para siempre" (for ever) y puede ser fácilmente recordado. Sin embargo, por casualidad descubrí un modo más corto de hacerlo y más fácil de recordar. Simplemente es:<br>20 PAUSE 0

; En el ZX81, este comando no espera nada, pero en el Spectrum, se espera indefinidamente, hasta que se pulsa una tecla. La ventaja sobre el otro es que 4E4 no es mucho tiempo si la persona tiene que leer algo, entonces PAUSE 0 es la solución ideal.